## **Ayuda del programa**

Para iniciarse en el manejo de Inspire será suficiente que lea estas páginas, que son una "**Guía rápida**", no un manual completo que explique todas las posibilidades de Inspire.

Con Inspire en la pantalla de su ordenador podrá consultar el completo **menú de ayuda,** que tendrá siempre a un clic:

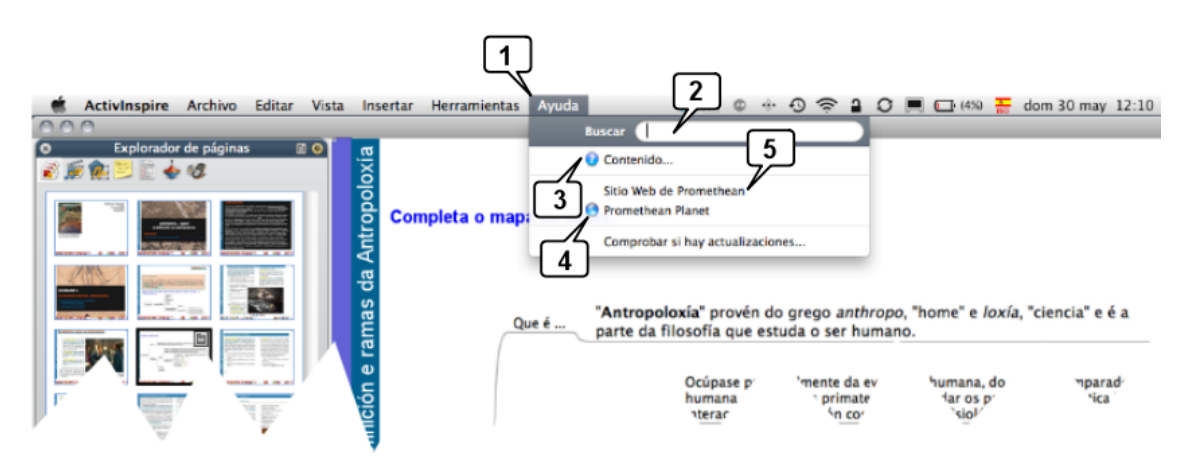

- 1. Menú de **Ayuda**
- 2. Busque directamente el tema o asunto sobre el que requiere ayuda
- 3. Pulse en **Contenido** y se abrirá en su navegador predeterminado. (Vea la imagen siguiente)
- 4. Acceso directo a **Promethean Planet**
- 5. Acceso directo a **Promethean World**

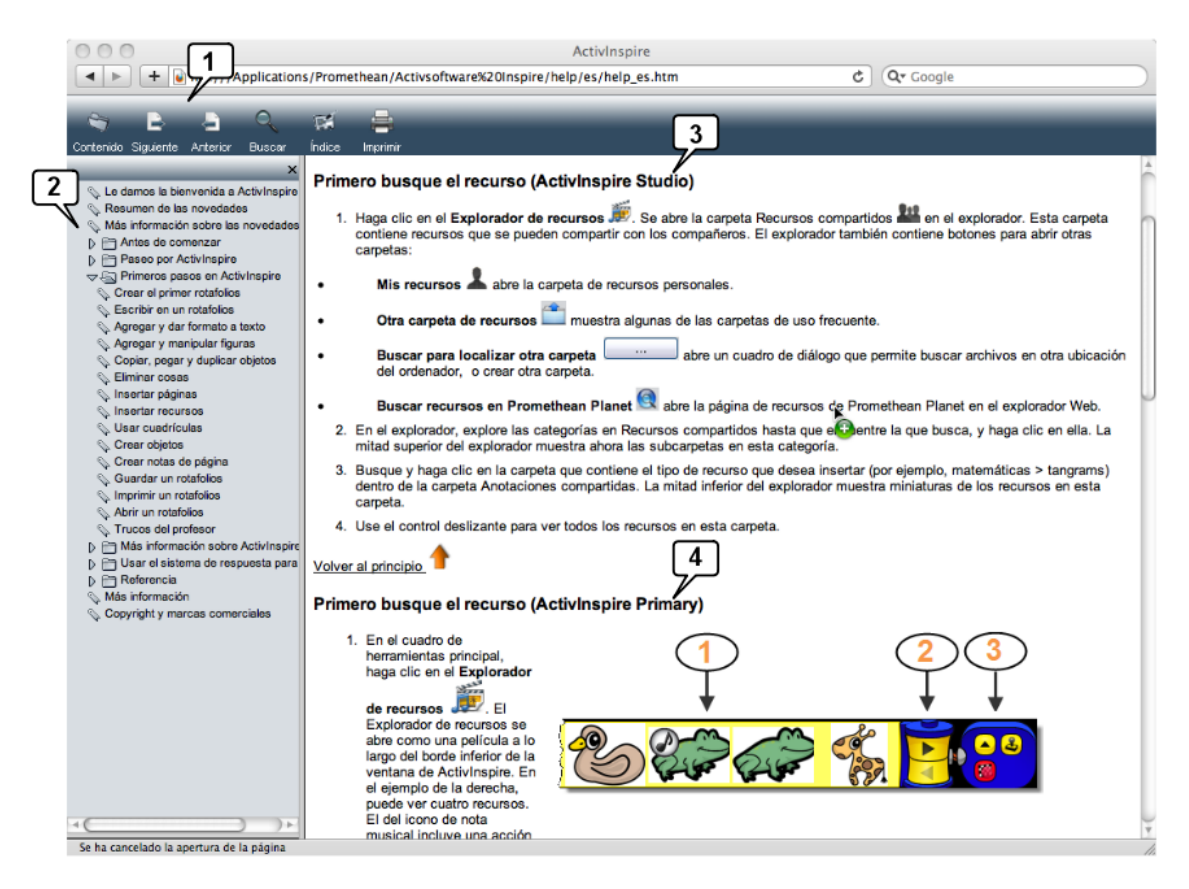

- 1. Iconos para navegar por la ayuda.
- 2. Índice. La ayuda se ofrece ---si procede--- para los dos aspectos del programa
- 3. ActivInpire **Studio**
- 4. ActivInspire **Primary**

Estos dos aspectos de inspire se instalan automáticamente y por defecto. Podrá cambiar de uno a otro cuando quiera.

> **Agustín Carracedo Santos** acarracedo@edu.xunta.es  $\bigcirc$  000 Creative Commons Reconocimiento-NoComercial-SinObraDerivada 3.0 España.

> > **Guía rápida para el uso de ActivInspire** 2